**Программный модуль «АИК» для автоматизации процесса классификации и обработки инцидентов и заявок, поступающих из ITSM-системы с применением алгоритмов искусственного интеллекта**

Описание функциональных характеристик и требований

Казань

# **СОДЕРЖАНИЕ**

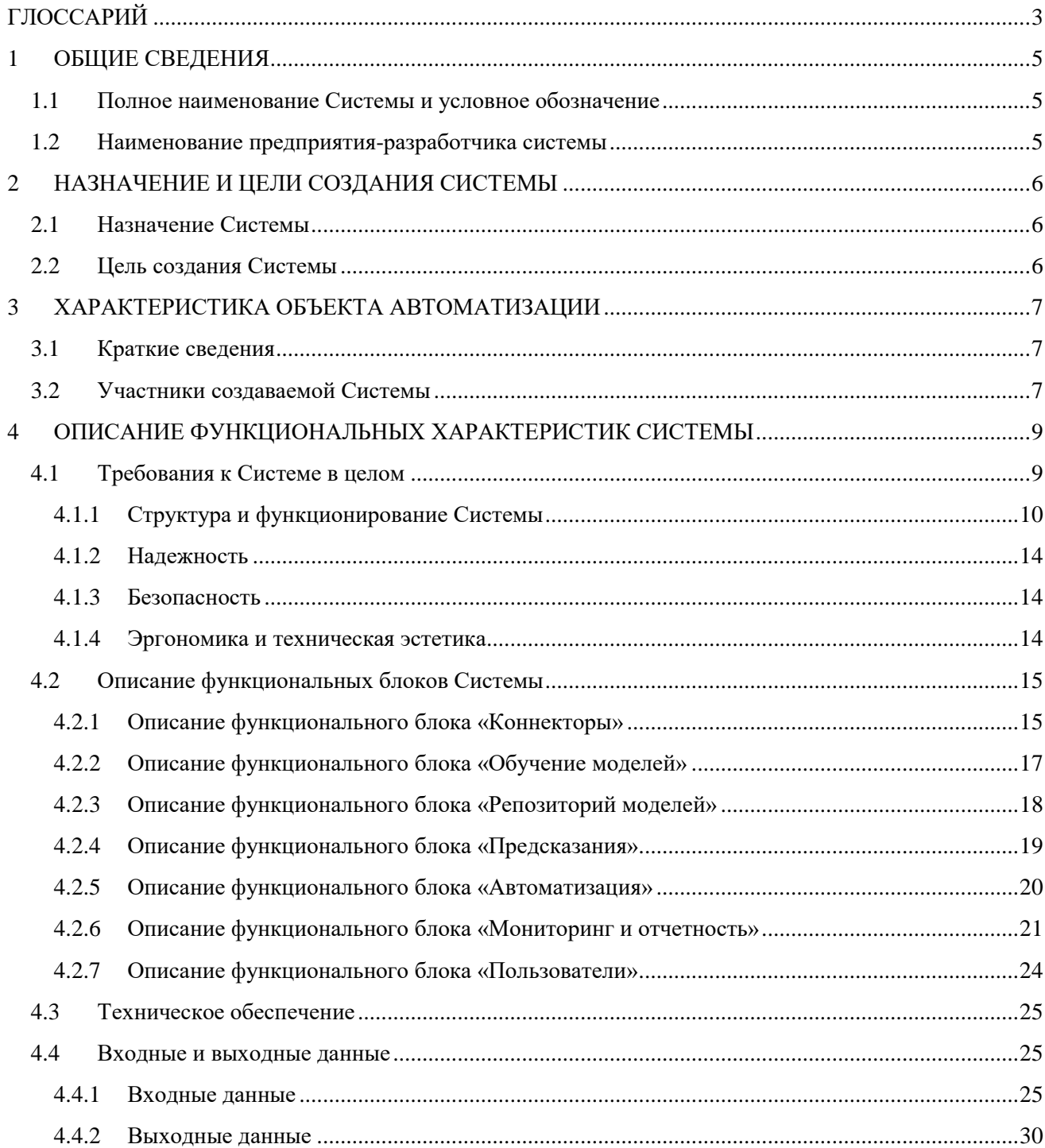

# ГЛОССАРИЙ

<span id="page-2-0"></span>Для достижения общего понимания сокращенных наименований и терминов, используемых в настоящем документе, предлагается использовать следующий список:

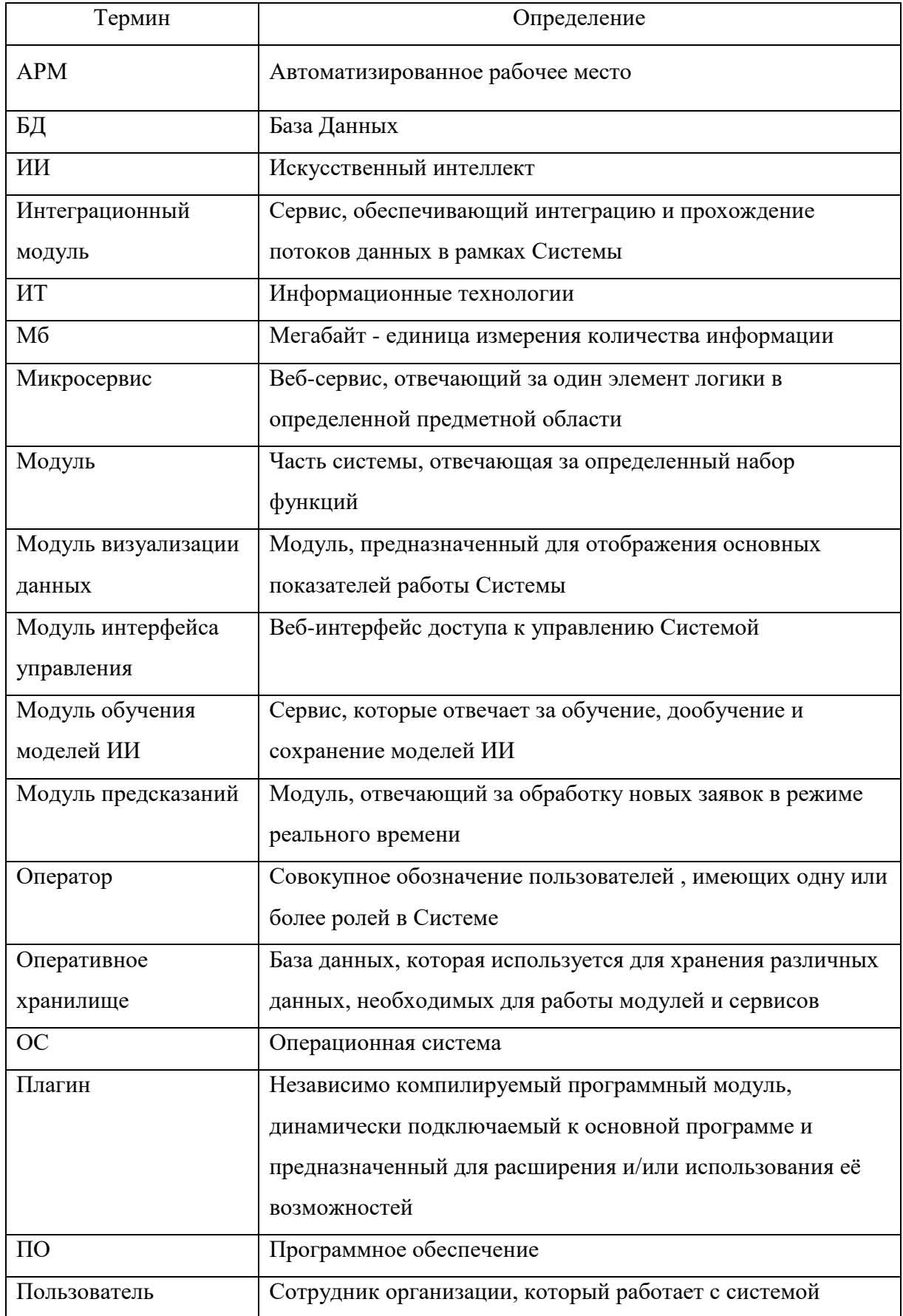

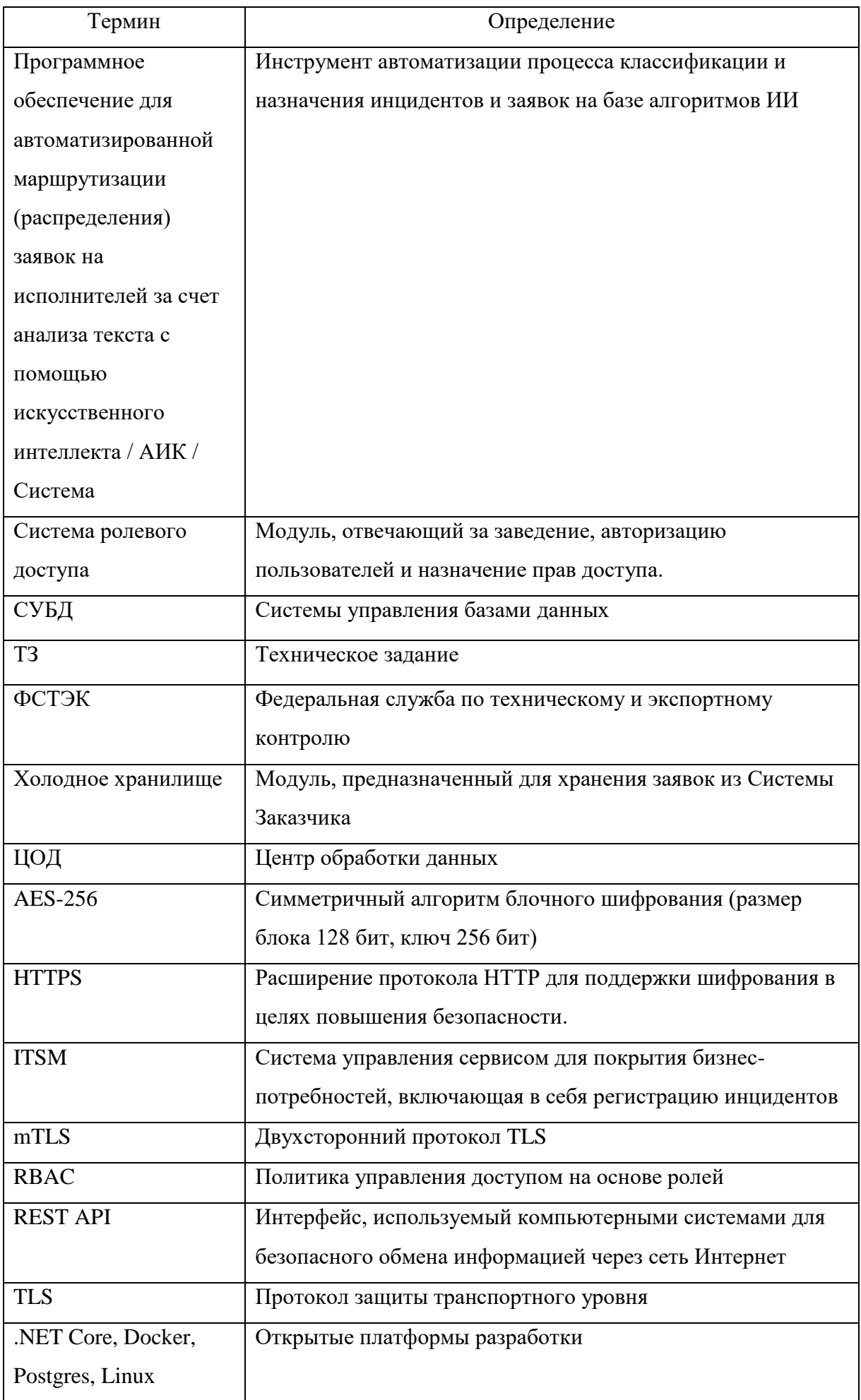

## 1 ОБЩИЕ СВЕДЕНИЯ

## <span id="page-4-1"></span><span id="page-4-0"></span>1.1 Полное наименование Системы и условное обозначение

Полное наименование Системы: Программное обеспечение для автоматизированной маршрутизации (распределения) заявок на исполнителей за счет анализа текста с помощью искусственного интеллекта

Условное обозначение, торговый знак: АИК

### <span id="page-4-2"></span>1.2 Наименование предприятия-разработчика системы

Разработчик системы: Общество с ограниченной ответственностью «АйСиЭл Астра Сервис».

Адрес разработчика: Республика Татарстан, Лаишевский район, с. Усады, ул. Дорожная, д. 42, корпус 2, этаж 3, офис 309.

# 2 НАЗНАЧЕНИЕ И ЦЕЛИ СОЗДАНИЯ СИСТЕМЫ

## <span id="page-5-1"></span><span id="page-5-0"></span>2.1 Назначение Системы

Данное решение предназначено для компаний любых отраслей со зрелой ИТинфраструктурой и выстроенными ИТ-процессами, в бизнес-процессах которых присутствуют рутинные, повторяющиеся и формализуемые операции, такие как:

- назначение заявок на конкретную группу исполнителей,
- подбор решения на базе ранее закрытых аналогичных заявок,
- классификация и категоризация заявок,
- подсказки исполнителю на основании похожих инцидентов,
- аналитика данных о поступивших, решенных и нерешенных заявках.

АИК помогает автоматизировать данные операции, что облегчает выполнение задач Заказчиков при анализе и принятии решений. Благодаря этому, ресурсы Заказчиков будут направлены на более сложную интеллектуальную деятельность, которая не будет отягощена повторяющимися задачами.

### <span id="page-5-2"></span>2.2 Цель создания Системы

Целями создания являются:

- Сокращение времени обработки инцидентов;
- Сокращение человеческих усилий;
- Улучшение качества сервиса;
- Сокращение человеческих ошибок;
- Повышение эффективности управления ресурсами и производительностью ИТкоманды;
- Сокращение затрат за счет оптимизации, маршрутизации инцидентов и заявок в ITSM-системе.

# 3 ХАРАКТЕРИСТИКА ОБЪЕКТА АВТОМАТИЗАЦИИ

## <span id="page-6-1"></span><span id="page-6-0"></span>3.1 Краткие сведения

АИК - инструмент автоматизации процесса классификации и назначения инцидентов и заявок на базе алгоритмов ИИ. Инструмент имеет возможность гибко настроить логику работы и обучить модели машинного обучения на данных конкретного клиента для более точной работы.

Система обучается историческим назначениям заявок, созданных с помощью систем Заказчика, предоставляет прогноз возможной группы, ответственной за разрешение заявок, а также любых других элементов заявок системы на основе полей заявки, и состоит из следующих модулей:

- Интеграционный модуль
- Холодное хранилище  $\bullet$
- Модуль обучения моделей ИИ
- $\bullet$ Модуль предсказаний
- Оперативное хранилище
- $\bullet$ Модуль визуализации данных
- Система ролевого доступа
- <span id="page-6-2"></span>• Модуль интерфейса управления

# 3.2 Участники создаваемой Системы

Основные роли участников создаваемой Системы приведены в таблице 1.

Таблица 1. Основные роли участников создаваемой Системы

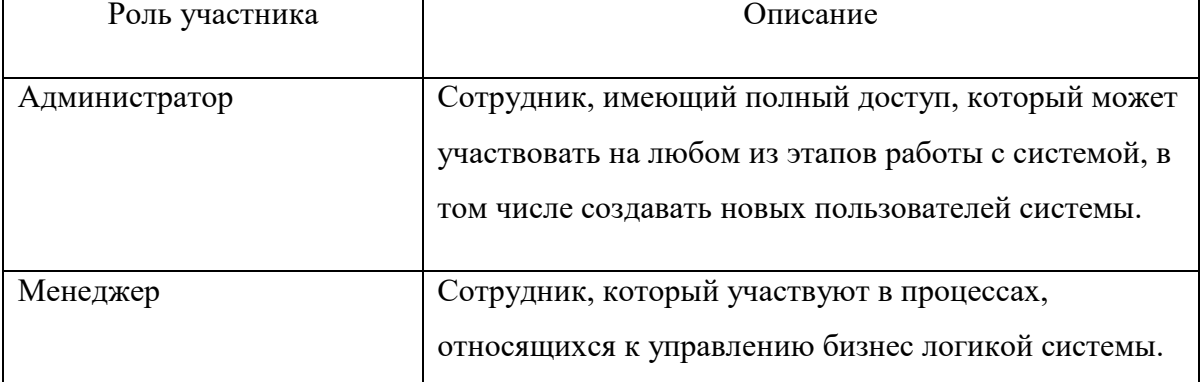

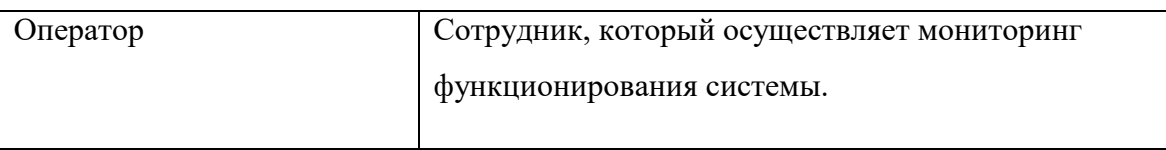

# <span id="page-8-0"></span>4 ОПИСАНИЕ ФУНКЦИОНАЛЬНЫХ ХАРАКТЕРИСТИК СИСТЕМЫ

## <span id="page-8-1"></span>4.1 Требования к Системе в целом

Система должна отвечать следующим требованиям:

- 1. Обеспечивать возможность загрузки и хранения новых заявок без назначенных исполнителей из файлового хранилища
- 2. Распознавать все необходимые поля заявки для принятия решения о ее назначении
- 3. Проводить анализ и классификацию новых заявок без назначенного исполнителя с помощью обученных моделей и предлагать решение по назначению на конкретную группу исполнителей.
- 4. Выгружать данные о предлагаемой группе исполнителей в стороннюю систему в необходимом для системы Заказчика формате
- 5. Загружать исполненные заявки из файлового хранилища
- 6. Распознавать и хранить информацию об исполненных заявках
- 7. Проводить процесс дообучения моделей с помощью информации в исполненных заявках
- 8. Обеспечивать возможность настройки бизнес-логики принятия решения о назначении заявок с помощью установки правил
- 9. Проводить мониторинг предсказаний назначений и предоставлять отчетность со сравнением предсказаний и фактических назначений заявок
- 10. Должна быть осуществлена ролевая модель в следующем порядке:
	- Администратор должен иметь полный доступ к редактированию в системе;
	- Менеджер должен иметь возможность установки бизнес-логики работы системы;
	- Оператор должен иметь возможность просмотра состояния работы системы с необходимым для этого набором прав.

# 4.1.1 Структура и функционирование Системы

## 4.1.1.1 Архитектура системы

<span id="page-9-0"></span>Архитектура разработанного ПО удовлетворяет ряду перечисленных ниже требований и была построена в соответствии с дизайном Системы, изображенным на рис.1.

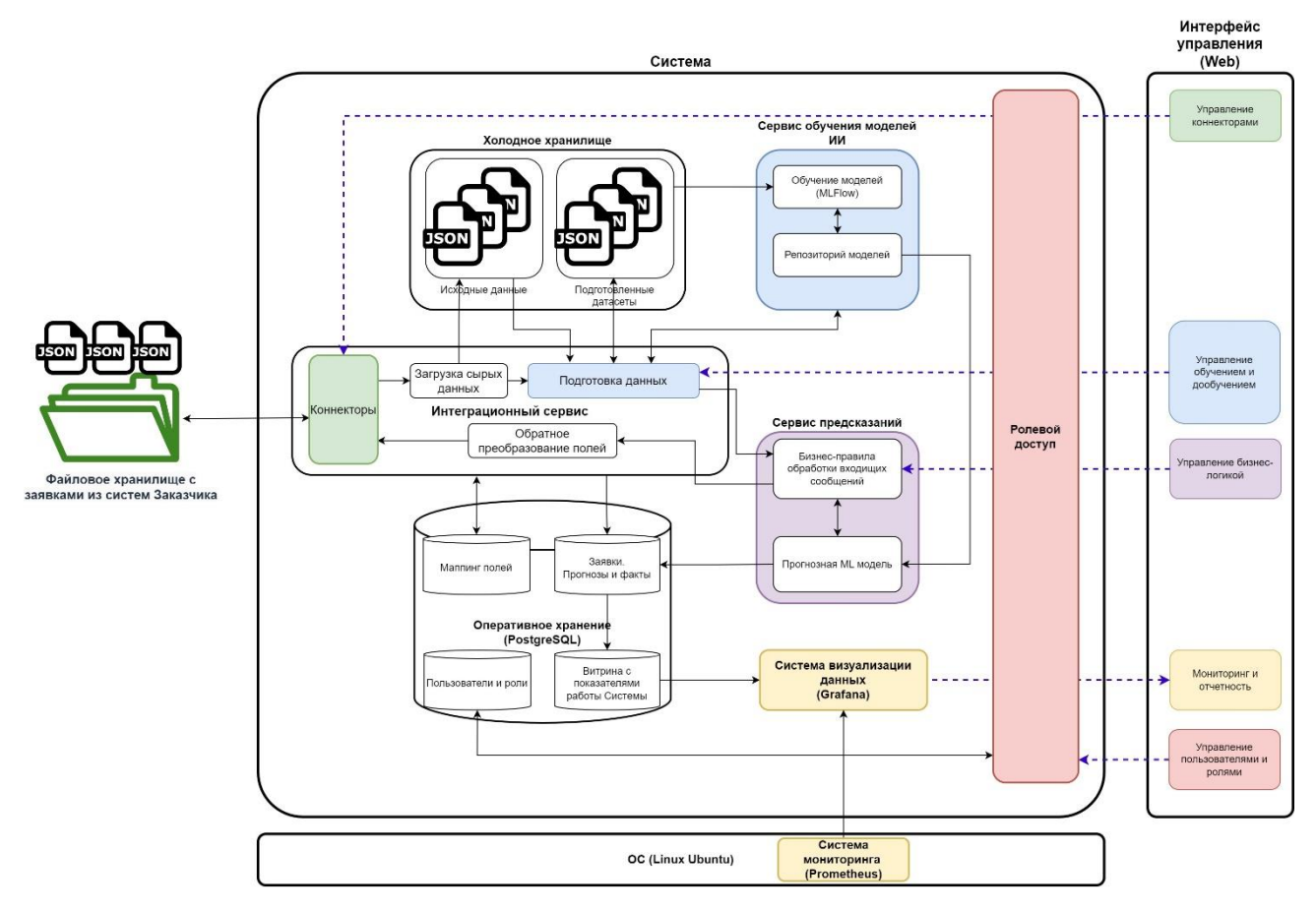

Рис.2 Архитектура ПО

- 1. При разработке используется только ПО, внесенное в Единый реестр российских программ для электронных вычислительных машин и баз данных, а также свободное кроссплатформенное ПО (.NET Core, Linux, Postgres, Docker и т.д.);
- 2. Используются открытые протоколы взаимодействия OpenAPI, HTTP(S), REST, WebSocket;
- 3. В основу разработки положен сервис-ориентированный подход и микросервисная архитектура;
- 4. Архитектура системы открыта к расширению за счёт подключения плагинов через API и доработки бизнес-логики через новые микросервисы;
- 5. Система имеет ролевую модель доступа.

### $4.1.1.2$ Требования к функциональным блокам системы, их назначение и основные характеристики

Разработанное ПО состоит из нескольких основных функциональных блоков, схематично изображенных на функциональной диаграмме на рис.2.

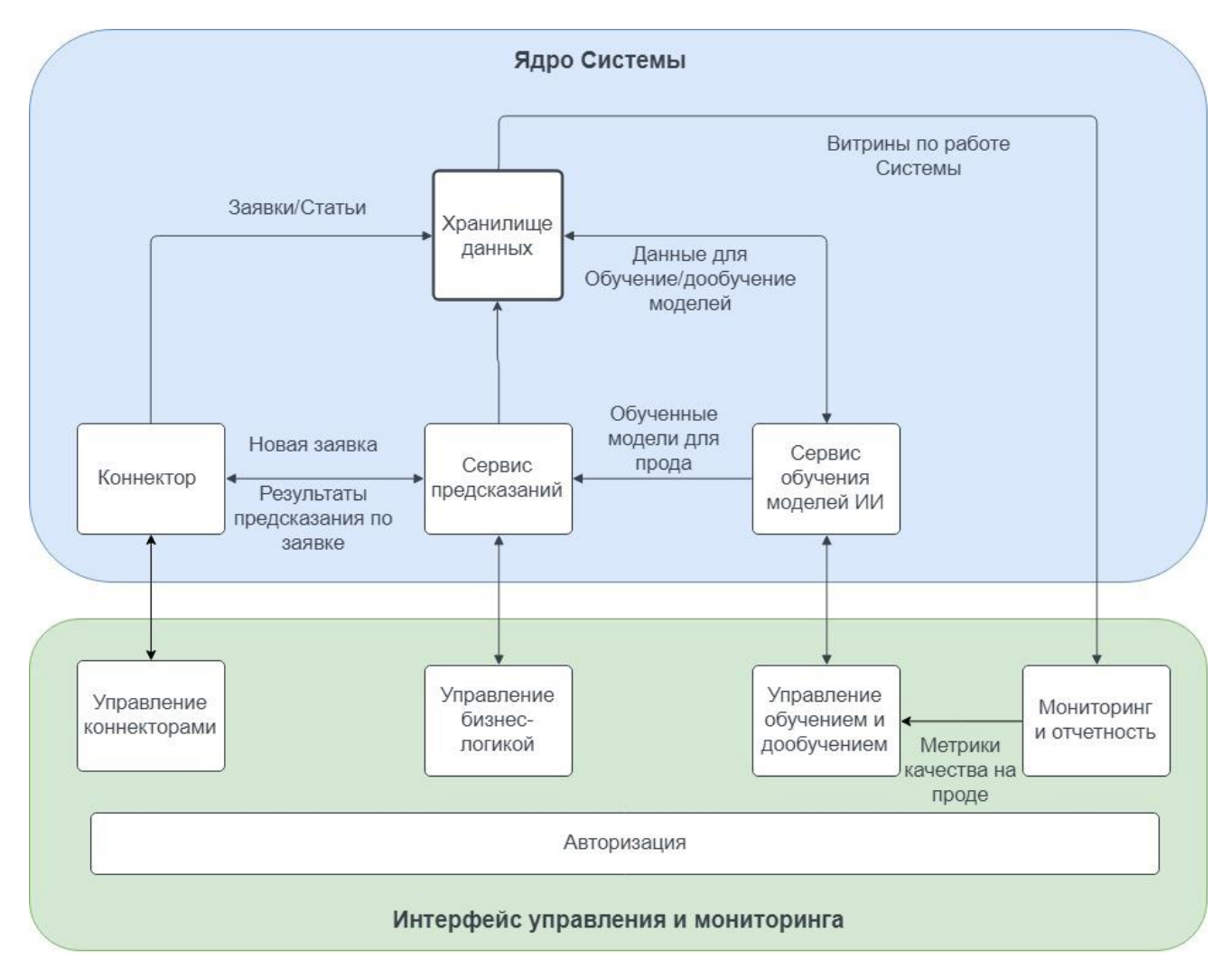

### Рис.2. Функциональная диаграмма ПО

### Хранилище данных.

Функциональный модуль, который отвечает за хранение всех видов информации, с которой работает Система, в частности:

- пользователи и их параметры,
- заявки, созданные в системе Заказчика и полученные из файлового хранилища.
- результаты работы сервиса предсказаний прогнозные значения целевых переменных,
- витрины с метриками работы Системы.

Детальное описание архитектуры модуля и его составных частей приведено в разделе 4.1.1.1.

### **Коннектор**

Функциональный модуль, который отвечает за получение заявок, созданных в системе Заказчика и переданных в файловое хранилище, и передачу обработанной информации по этим заявкам.

Детальное описание архитектуры модуля и его составных частей приведено в разделе 4.1.1.1.

### **Сервис предсказаний**

Функциональный модуль, работающий на базе той или иной модели Искусственного Интеллекта (ИИ), выбранной и обученной на этапе обучения. Основные задачи модуля:

- получить заявку для оценки из файлового хранилища, созданную в системе Заказчика с помощью коннектора
- обработать ее, согласно заложенным бизнес-правилам
- сформировать прогноз по каждой полученной заявке с помощью модели ИИ
- записать ответ согласно прогноза и бизнес-правилам
- передать прогноз в файловое хранилище.

Детальное описание архитектуры модуля и его составных частей приведено в разделе 4.1.1.1.

### **Сервис обучения моделей ИИ**

Функциональный модуль, обеспечивающий обучение и дообучение моделей ИИ на данных, полученных из системы Заказчика. Вместе с Системой поставляется ряд моделей ИИ.

В рамках данного модуля модели могут быть обучены несколько раз для решения различных задач и на различных исходных данных, что влияет на их метрики качества, и сохранены в репозитории моделей. Из репозитория выбранная модель может быть переведена в сервис предсказаний, для оценки новых заявок в соответствии с бизнес-правилами.

Детальное описание архитектуры модуля и его составных частей приведено в разделе 4.1.1.1.

### **Интерфейс мониторинга и отчетности**

Функциональный модуль, реализованный как веб-сервис, который предоставляет единый интерфейс управления Системой. Данный интерфейс позволяет:

- авторизоваться в Системе и получить доступ к управлению в соответствии с ролевой моделью
- заводить новых пользователей и назначать им ту или иную роль в Системе
- прописывать новые подключения к файловому хранилищу и редактировать существующие подключения
- создавать, редактировать и удалять бизнес-правила обработки входящих заявок  $-$
- обучать и переобучать модели ИИ для решения различных задач классификации
- отслеживать работу Системы, а также качество (точность) работы обученных моделей ИИ - соответствие прогнозных значений фактическим показателям

Детальное описание архитектуры модуля и его составных частей приведено в разделе  $4.1.1.1.$ 

#### Диагностирование Системы  $4.1.1.3$

Компоненты Системы предоставляют инструменты диагностирования, в том числе:

- Лолжно обеспечиваться веление информационных журналов.  $\overline{B}$ **КОТОРЫХ** регистрируется работа блоков Системы;
- постоянно вычисляется и контролируется точность работы прогнозных моделей ИИ. Отображение изменения точности работы Системы реализовано в интерфейсе блока «Мониторинга и отчетности».

#### $4.1.1.4$ Перспективы развития, модернизации Системы

Программные архитектурные решения, применяемые при разработке Системы, должны обеспечивать возможность дальнейшего развития Системы:

- Доработка коннектора для взаимодействия с ITSM-системами напрямую
- Доработка ролевой модели (гибкое управление политиками доступа)
- Отправка уведомлений о назначении заявки;
- Анализ продолжительности исполнения заявки и добавление этих данных в мониторинг и отчетность.
- Анализ и добавление новых моделей обучения
- Прогноз конкретных исполнителей заявок.

В случае необходимости модернизации Системы должно быть разработано частное техническое задание на соответствующий модуль.

#### $4.1.2$ Надежность

<span id="page-13-0"></span>Для программного продукта, устанавливаются следующие количественные значения показателей надежности (но не более, чем показатели надежности ЦОД или других аппаратных мощностей, на которых развернута Система):

- режим работы Системы  $-24/7$  (7 дней в неделю 24 часа в сутки);
- допустимое максимальное время восстановления работоспособности при любых сбоях и отказах не должно превышать 48 (сорока восьми) часов, без учета времени восстановления работоспособности вышедшего из строя оборудования  $\mathbf{M}$ Операционной Системы;
- обслуживание (обновление) Системы должно проводиться в утверждённые окна обслуживания не чаще 1 раза в месяц, за исключением критических обновлений.

#### $4.1.3$ Безопасность

<span id="page-13-1"></span>Безопасность текущей инфраструктуры обеспечивается за счет использования следующих элементов инфраструктуры:

- Role-Based Access Control (RBAC) позволяет разделять права пользователей и  $\,$ делегировать административные задачи, поддерживая высокие стандарты безопасности;
- Public Key Infrastructure (PKI) использует сертификаты, выданные доверенными центрами сертификации (ЦС) для аутентификации серверов и обеспечения целостности данных;
- Transport Layer Security (TLS), HTTPS over SSL (HTTPS);
- Межсетевые экраны контролируют и ограничивают трафик;
- Стандартных протоколов для аутентификации пользователей, где это возможно.

Эти фундаментальные элементы безопасности используются для определения доверенных пользователей, серверов, подключений и операций, чтобы обеспечить безопасную основу для инфраструктуры.

<span id="page-13-2"></span>проектировании рекомендательной подсистемы обеспечивается контроль При обработки и доступа к персональным, большим пользовательским данным, в том числе в создаваемых средствах социальной коммуникации Проекта.

#### $4.1.4$ Эргономика и техническая эстетика

#### 4.1.4.1 Общие требования к эргономике и технической эстетике

В графическом веб-интерфейсе ввод-вывод данных системы, прием управляющих команд и отображение результатов их исполнения выполняются в интерактивном режиме. В случае длительных процессов обработки информации предусмотрена индикация хода процесса.

### 4.1.4.2 Эргономика и техническая эстетика пользовательского интерфейса решения

Экранные формы программных компонент спроектированы с учетом требований унификации:

- все экранные формы выполнены в едином графическом дизайне (в пределах контура Системы), с одинаковым расположением основных элементов управления и навигации;
- для обозначения сходных операций (в пределах контура Системы) используются сходные графические элементы. Термины, используемые для обозначения типовых операций, а также последовательности действий при их выполнении, унифицированы;
- внешнее поведение сходных однотипных элементов интерфейса реализовано одинаково.

Экранные формы корректно отображаются при разрешении экрана 1280х1024 пикселей и выше.

Интерфейс Системы реализован на русском языке.

#### 4.1.4.3 Защита информации от несанкционированного доступа

Удаленный доступ к ресурсам Системы осуществляется только после аутентификации и авторизации пользователя.

Средства авторизации и аутентификации обеспечивают проверку введенных идентификационных данных оператора, роль пользователя в системе определяется в соответствии с данными из заведенного в Системе каталога учетных записей пользователей.

## <span id="page-14-1"></span><span id="page-14-0"></span>4.2 Описание функциональных блоков Системы

 $4.2.1$ Описание функционального блока «Коннекторы»

В данном разделе осуществляются функции по управлению подключениями к источникам заявок, созданных в системе Заказчика, для процесса обучения и дообучения моделей и предсказания:

- подключение к файловому хранилищу для получения заявок;
- осуществление процесса, используя данные, предварительно выгруженные из системы Заказчика в заданном заранее формате (пример формата данных представлен в разделе 4.4.1 текущего документа).

Из раздела можно перейти в другие функциональные блоки системы.

Здесь представлен список существующих коннекторов с набором параметров каждого коннектора. Система обеспечивает возможность создания, настройки и удаления коннекторов к файловому хранилищу, с заявками из систем Заказчика, в соответствии с ролевой моделью пользователей.

В интерфейсе данного функционального блока присутствуют следующие основные элементы управления:

- Боковое вертикальное меню, позволяющее отображать следующие компоненты:
	- о Коннекторы;
	- о Обучение моделей;
	- о Репозиторий моделей;
	- о Предсказания;
	- о Автоматизация:
	- о Пользователи;
	- о Мониторинг и отчетность.
- Рабочая зона всё остальное пространство веб-страницы, представляющее собой таблицу со списком коннекторов с наборов следующими параметров:
	- о Имя коннектора
	- о Тип коннектора
	- $\circ$  Путь.
- Кнопка «Добавить коннектор» для создания нового подключения.
- Кнопка «Выйти» для выхода из системы.

Рядом с каждой записью о коннекторе есть иконки для настройки, для загрузки данных, удаления текущего коннектора.

#### $4.2.2$ Описание функционального блока «Обучение моделей»

<span id="page-16-0"></span>В данном разделе осуществляются функции по управлению задачами и их моделями обучения, для последующего использования в процессе предсказания:

- создания, редактирование, копирование, удаление бизнес-задач.
- проведения обучения и дообучения моделей для предсказаний  $\equiv$
- сохранения обученных моделей для каждой задачи в репозитории моделей.
- перехода в другие функциональные блоки системы.

Для начала работы будет необходимо создать задачу, заполнив название задачи, описание, выбрав коннектор и отметив целевую переменную и ее признаки. Далее нужно будет выбрать тип модели для обучения. Вместе с Системой поставляется ряд типов моделей ИИ, которые могут быть обучены для решения задач. Модели отличаются степенью сложности, объемом затрачиваемых ресурсов памяти, времени на процесс обучения и, конечно, точностью результата. В зависимости от сложности задачи, можно выбрать подходящий тип модели: логическая регрессия, ruBert small, ruBert large (расположены в порядке возрастания сложности). Если с задачей хорошо справляется первый тип модели и Заказчик доволен результатом предсказаний, то нет смысла использовать более энергоемкую и долгую модель, если она соответствует тому же уровню предсказаний.

В рамках данного раздела модели могут быть обучены и сохранены в репозитории несколько раз для решения различных задач и на различных исходных данных, что влияет на их метрики качества.

В интерфейсе данного функционального блока представлены следующие элементы управления:

- Боковое вертикальное меню, позволяющее отображать следующие компоненты:
	- о Коннекторы;
	- о Обучение моделей;
	- о Репозиторий моделей;
	- о Предсказания;
	- о Автоматизация;
	- о Пользователи;
	- о Мониторинг и отчетность.
- Рабочая зона всё остальное пространство веб-страницы, в котором должна быть кнопка «Создать задачу» для создания новой задачи, а также две таблицы:
	- о таблица со списком сформированных, с указанием ее названия, описание, классификации и иконки для действий рядом с каждой задачей (редактирование, обучение, копирование и удаление);

o таблица со списком последних пяти обученных моделей, с указанием наименование модели, задачи, к которой она была создана, даты создания, набора ее характеристик и текущим статусом (если модель переведена в сервис предсказаний, то будет индикация зеленым цветом и соответствующая надпись). Там же расположены кнопки: «Добавить в сервис предсказаний» и «Убрать из сервиса предсказаний» для перемещения модели в сервис предсказания и ее изъятия.

### 4.2.3 Описание функционального блока «Репозиторий моделей»

<span id="page-17-0"></span>В данном разделе осуществляются функции по управлению обученными моделями ИИ с бизнес-задачам:

- просмотр списка всех обученных моделей для каждой задачи с их описанием, датой проведения обучения и набором ее качественных показателей (метрик)
- добавление в сервис предсказаний обученной модели ИИ
- удаление из сервиса предсказаний уже добавленные модели
- создание, просмотр и редактирование бизнес правил для настройки процесса предсказания
- перехода в другие функциональные блоки системы.

В интерфейсе данного функционального блока присутствуют следующие элементы управления обученными моделями ИИ:

- Боковое вертикальное меню, позволяющее отображать следующие компоненты:
	- o Коннекторы;
	- o Обучение моделей;
	- o Репозиторий моделей;
	- o Предсказания;
	- o Автоматизация;
	- o Пользователи;
	- o Мониторинг и отчетность.
- Рабочая зона всё остальное пространство веб-страницы, в котором расположена таблица со списком всех обученных моделей, с указанием наименование модели, задачи, к которой она была создана, даты создания, набора ее характеристик и текущим статусом (если модель переведена в сервис предсказаний, то будет индикация зеленым цветом и соответствующая надпись). Там же расположены кнопки: «Добавить в сервис предсказаний» и «Убрать из сервиса предсказаний» для перемещения модели в сервис предсказания и ее изъятия.

#### $4.2.4$ Описание функционального блока «Предсказания»

<span id="page-18-0"></span>В данном разделе можно просмотреть результаты предсказаний, выполненные обученными моделями ИИ, с бизнес-задачами, отфильтровать нужные модели по задачам, моделям и датам. Список предсказаний представлен в виде таблице со следующими полями:

- ИД задачи номер задачи, на основе которой проходило обучение модели
- Тип модели модель, которая была обучена на выбранной задаче и имеет предсказание
- ИД заявки номер инцидента, для которого происходило предсказание. По данной ссылке можно скачать файл, полученный из файлового хранилища
- Обновлено время, когда заявка изменилась
- Предсказано время, когда было сделано предсказание
- Статус показывает, в каком статусе находится предсказание. Существует 3 статуса:

а. Получено - данный статус проставляется, когда появляется новый инцидент в файловой системе. В ходе предсказания проверяется, выполнено ли условие отбора заявок из правила. Если условие удовлетворяет заданным критериям в правиле, то предсказание переходит в следующий статус. В противном случае остается в статусе «получено»;

b. Предсказано - данный статус проставляется, если инцидент проходит по условию отбора заявок. На данном этапе происходит само предсказание. Если порог уверенности предсказания системы удовлетворяет выставленному порогу уверенности, а также проставлено «добавить» в действие по умолчанию в правиле, то предсказание переходит в следующий статус. Если же одно из условий не удовлетворяет критериям, то остается статус «предсказано»;

с. Записано - данный статус проставляется, если предсказание прошло по условию порога уверенности, а также имеет действие по умолчанию «добавить комментарий». На данном этапе система добавляет в заявке в файловой системе комментарий, который был ранее задан в правиле.

- Предсказание - показывает, что было предсказано и уверенность системы в предсказании.

Также в интерфейсе данного функционального блока присутствует боковое меню, идентичное всем остальным разделам:

- о Коннекторы;
- о Обучение моделей;
- о Репозиторий моделей;
- о Предсказания;
- о Автоматизация;
- о Пользователи;
- о Мониторинг и отчетность.

#### $4.2.5$ Описание функционального блока «Автоматизация»

<span id="page-19-0"></span>В разделе автоматизации представлена полная схема сущностей системы по каждому коннектору. Связь представляет собой древо от коннекторов к задачам, от задачи к моделям (как обученные, так и необученные). Здесь происходит управление бизнес-логикой системы и процесса предсказаний с помощью создания правил к обученным моделям, после сохранения которых и начнется процесс предсказаний.

Список доступных здесь функций состоит из:

- просмотр списка всех коннекторов
- просмотр списка всех задач каждого коннектора, с возможностью их редактирования, копирования и удаления
- просмотр моделей к каждой задаче
- создание, сохранение, копирование, редактирование, деактивация правил к обученным моделям
- перехода в другие функциональные блоки системы.

В интерфейсе данного функционального блока следующие элементы управления:

- Боковое вертикальное меню, позволяющее отображать следующие компоненты:
	- о Коннекторы;
	- о Обучение моделей;
	- о Репозиторий моделей;
	- о Предсказания;
	- о Автоматизация;
	- о Пользователи;
	- о Мониторинг и отчетность.
- Рабочая зона всё остальное пространство веб-страницы, в котором должна быть кнопка «Создать новое правило» для создания нового правила и запуска процесса предсказаний, а также древовидной схемы всех сущностей системы, где представлены:
	- о Коннекторы
	- о Задачи каждого коннектора
	- о Модели каждой задачи.

При нажатии на кнопку «Создать новое правило» открывается диалоговое окно, где нужно уточнить следующие элементы правила для активации процесса предсказания по данной задаче:

- Выбрать коннектор из выпадающего списка активных коннекторов
- Выбрать задачу, созданную к этому коннектору
- Выбрать нужную обученную модель из выпадающего списка обученных моделей с набором ее качественных характеристик
- Указать начальную дату заявок для использования их в процессе предсказания
- Выбрать условие отбора заявок по соответствию («является») или не соответствию («не является») определенного поля заявки заданному значению поля
- Задать порог уверенности АИК в предсказании для совершения или не совершения действия (формирования комментария к заявке с заданным шаблоном)
- Добавить действие по умолчанию действие, которое должна совершить система при недостижении указанного выше порога вероятности по каждой из заявок.

<span id="page-20-0"></span>После заполнения всех перечисленных полей, нужно будет нажать кнопку «Сохранить и активировать правило», что приведет процесс предсказаний в действие по данной задаче.

### $4.2.6$ Описание функционального блока «Мониторинг и отчетность»

В данном разделе можно просматривать статистическую и аналитическую информацию по каждой из задач, по которым были осуществлены предсказания, а также анализировать качество прогнозов каждой модели, которая была задействована для решения задачи.

Вся статистика работы представлена на двух дашбордах: «Общие данные» и «Показатели точности».

В дашборде «Общие данные» собрана общая информация работы сервиса предсказаний.

Дашборд содержит в себе 7 областей:

- График «Количество обращений»
- График «Решено заявок по заданиям»
- График «Точность прогноза по заданиям»
- Количество обращений за период: 7 дней, 30 дней, 90 дней
- График «Количество обращений по коннекторам»
- Охват системы

График «Точность системы».

Для фильтрации нужных данных есть фильтрация по коннекторам и датам работы сервиса предсказаний.

В графике «Количество обращений» можно просмотреть количество созданных и количество закрытых инцидентов.

График представлен в виде гистограммы с группировкой, где ось X представляет собой дату, а ось Y – количество обращений. Количество обращений сгруппированы по 2 столбикам:

- Количество созданных инцидентов это количество всех инцидентов, пришедших в систему АИК инцидентов;
- Количество закрытых инцидентов это количество закрытых в ITSMсистеме инцидентов.

В графике «Решено заявок по заданиям» можно просмотреть количество инцидентов у конкретных задач с разными статусами.

График представлен в виде гистограммы с группировкой, где ось X представляет собой список задач, а ось Y – количество инцидентов. Инциденты с группированы в два столбика:

- Решено верно это количество инцидентов, у которых прогнозное значение совпадает с фактическим;
- Решено неверно это количество инцидентов, у которых прогнозное значение не совпадает с фактическим.

В графике «Точность прогноза по заданиям» можно посмотреть процент верно решенных инцидентов от общего количество инцидентов, имеющих прогнозное и фактическое значения, по каждой задаче.

График представлен в виде линейчатой диаграммы, где отображается задача и процент верно решенных инцидентов по ней.

В этой области «Охват системы» можно просмотреть охват работы сервиса предсказаний – это процентное соотношение инцидентов с прогнозом к общему количеству инцидентов.

На графике «Точность системы» можно просмотреть количество инцидентов, которые имеют прогноз, с разными статусами.

График представлен в виде круговой диаграммы со следующими сегментами:

- Решено верно количество инцидентов, где прогнозное значение совпадает с фактическим значением;
- Решено неверно количество инцидентов, где прогнозное значение не совпадает с фактическим;
- С прогнозом без факта количество открытых инцидентов с отсутствующим фактическим значением.

В дашборде «Показатели точности» собрана общая информация работы сервиса предсказаний.

Дашборд содержит в себе 4 области:

- График «Решено заявок по месяцам»
- График «Решено заявок по категориям»
- График «Точность системы»
- График «Точность прогноза по категориям»

На дашборде действуют фильтры по коннекторам, задачам и по дате.

На графике «Решено заявок по месяцам» можно просмотреть количество инцидентов с разными статусами, открытых за один календарный месяц, то есть с 1 по последнее число каждого месяца.

График представлен в виде гистограммы с группировкой, где ось X представляет собой дату с градацией в 1 месяц, а ось  $Y$  – количество инцидентов. Инциденты сгруппированы в 3 столбика:

- Решено верно это количество инцидентов, у которых прогнозное значение совпадает с фактическим;
- Решено неверно это количество инцидентов, у которых прогнозное значение не совпадает с фактическим;
- С прогнозом без факта это количество инцидентов, у которых есть прогнозное значение, но нет фактического значения.

В графике «Решено заявок по категориям» можно просмотреть количество заявок со статусами «Решено верно» и «Решено неверно», представленных в зависимости от выбранной целевой переменной.

График представлен в виде гистограммы с группировкой, ось X представляет собой список целевых переменных у разных задач, а ось Y – количество инцидентов. Инциденты сгруппированы в 2 столбика:

- Решено верно это количество инцидентов, у которых прогнозное значение совпадает с фактическим;
- Решено неверно это количество инцидентов, у которых прогнозное значение не совпадает с фактическим.

В графике «Точность системы» можно просмотреть количество инцидентов в модели с разными статусами.

График представлен в виде круговой диаграммы со следующими сегментами:

 Решено верно - количество инцидентов, где прогнозное значение совпадает с фактическим значением;

- Решено неверно количество инцидентов, где прогнозное значение не совпадает с фактическим;
- С прогнозом без факта количество открытых инцидентов с отсутствующим фактическим значением.

На графике «Точность прогноза по категориям» можно посмотреть процентное соотношение верно решенных заявок ко всем заявкам, у которых есть прогнозное и фактическое значения в зависимости целевой переменной.

<span id="page-23-0"></span>График представлен в виде линейчатой диаграммы, где отображается целевая переменная и процент верно решенных инцидентов по ней.

#### $4.2.7$ Описание функционального блока «Пользователи»

В данном разделе происходит управление пользователями и их ролями. Система обеспечивает возможность:

- Добавлять новых пользователей
- Редактировать, удалять существующих пользователей
- Присваивать роли и менять роли пользователей.

В интерфейсе данного функционального блока представлены следующие элементы управления обученными моделями ИИ:

Боковое вертикальное меню, позволяющее отображать следующие компоненты:

- о Коннекторы:
- о Обучение моделей;
- о Репозиторий моделей;
- о Предсказания;
- о Автоматизация:
- о Пользователи;
- о Мониторинг и отчетность.

Рабочая зона - всё остальное пространство веб-страницы, в котором есть кнопка «Добавить нового пользователя» для создания нового пользователя и присвоения ему роли в системе, а также список существующих пользователей с указанием логина и адреса электронной почты. Напротив каждого пользователя, кроме администратора, есть иконки для его редактирования и удаления.

При нажатии кнопки «Добавить нового пользователя» открывается диалоговое окно, где нужно указать:

- Имя пользователя

- Адрес электронной почты пользователя
- Пароль
- Роль пользователя

После заполнения всех перечисленных полей, нужно будет нажать кнопку «Добавить пользователя», и пользователь будет сохранен.

## <span id="page-24-0"></span>4.3 Техническое обеспечение

Для соблюдения требований по надежности, эксплуатации и техническому обслуживанию Системы, были предоставлены аппаратно-программные средства, необходимые для настройки и функционирования Системы.

Рабочая среда серверной части Системы включает следующие программные средства:

- PostgreSQL СУБД для реализации системы хранения информационного наполнения Системы;
- Linux Ubuntu 22.04 операционная система сервера, на котором будет развернута Система;
- сетевой канал с пропускной способностью не менее 10 Мбит/сек.

Для использования и администрирования Системы компьютер пользователя должен соответствовать следующим требованиям:

- операционная система Windows 7 или старше или Linux с графическим интерфейсом;
- оперативная память компьютера не менее 2 Гб;
- наличие установленного интернет-обозревателя (браузера):
- Edge версии не ниже 102;
- FireFox версии не ниже 100;
- Яндекс Браузер 22.0+;
- Google Chrome версии не ниже 102.

В браузере разрешено использование javascript.

### <span id="page-24-1"></span>4.4 Входные и выходные данные

### 4.4.1 Входные данные

<span id="page-24-2"></span>Входными данными являются заявки, созданные в системе Заказчика. Заявки должны быть загружены в файловое хранилище. Все они должны быть одного формата JSON, с одинаковым набором полей. Но для того, чтобы система могла работать, следующие поля

```
обязательно должны присутствовать в файле: "fields.updated", "key", "fields.resolutiondate", 
"fields.created", "fields.priority.name", "fields.project.key", "fields.status.name", 
"fields.issuetype.name", "fields.summary". Ниже приведен пример формата:
{
   "expand": 
"operations,versionedRepresentations,editmeta,changelog,customfield_10010.requestTypePractice,rendere
dFields",
   "id": "10032",
   "self": "https://test.ru/rest/api/2/issue/10032",
   "key": "API-19",
   "fields": {
     "statuscategorychangedate": "2023-11-17T13: 46: 17.155+03: 00",
     "issuetype": {
       "self": "https: //test.ru/rest/api/2/issuetype/10001",
       "id": "10001",
       "description": "For system outages or incidents. Created by ***.",
       "iconUrl": "https: 
//test.ru/rest/api/2/universal_avatar/view/type/issuetype/avatar/10551?size=medium",
       "name": "[System] Incident",
       "subtask": false,
       "avatarId": 10551,
       "hierarchyLevel": 0
     },
     "timespent": null,
     "customfield_10030": null,
     "project": {
       "self": "https: //test.ru/rest/api/2/project/10000",
       "id": "10000",
       "key": "API",
       "name": "AIC proj issues",
       "projectTypeKey": "service_desk",
       "simplified": false,
       "avatarUrls": {
         "48x48": "https: //test.ru/rest/api/2/universal_avatar/view/type/project/avatar/10423",
         "24x24": "https: //test.ru/rest/api/2/universal_avatar/view/type/project/avatar/10423?size=small",
         "16x16": "https: 
//test.ru/rest/api/2/universal_avatar/view/type/project/avatar/10423?size=xsmall",
         "32x32": "https: 
//test.ru/rest/api/2/universal_avatar/view/type/project/avatar/10423?size=medium"
       }
     },
     "customfield_10031": null,
     "customfield_10032": [],
     "customfield_10033": null,
     "fixVersions": [],
     "aggregatetimespent": null,
     "customfield_10034": null,
     "resolution": null,
     "customfield_10035": null,
     "customfield_10036": {
       "languageCode": "en",
       "displayName": "English"
     },
     "customfield_10037": null,
```

```
 "customfield_10027": "Incidents",
 "customfield_10028": null,
 "customfield_10029": null,
 "resolutiondate": null,
 "workratio": -1,
 "lastViewed": null,
 "watches": {
   "self": "https: //test.ru/rest/api/2/issue/API-19/watchers",
   "watchCount": 1,
   "isWatching": true
 },
 "customfield_10060": null,
 "created": "2023-11-17T13: 46: 16.726+03: 00",
 "customfield_10020": null,
 "customfield_10021": null,
 "customfield_10022": null,
 "customfield_10023": null,
 "priority": {
   "self": "https: //test.ru/rest/api/2/priority/3",
   "iconUrl": "https: //test.ru/images/icons/priorities/medium.svg",
   "name": "Medium",
   "id": "3"
 },
 "customfield_10024": null,
 "customfield_10025": null,
 "customfield_10026": null,
 "labels": [],
 "customfield_10016": null,
 "customfield_10017": null,
 "customfield_10018": {
   "hasEpicLinkFieldDependency": false,
   "showField": false,
   "nonEditableReason": {
     "reason": "PLUGIN_LICENSE_ERROR",
     "message": "The Parent Link is only available to *** Premium users."
   }
 },
 "customfield_10019": "0|i00067: ",
 "aggregatetimeoriginalestimate": null,
 "timeestimate": null,
 "versions": [],
 "issuelinks": [],
 "assignee": null,
 "updated": "2023-11-17T13: 46: 17.231+03: 00",
 "status": {
   "self": "https: //test.ru/rest/api/2/status/1",
   "description": "The issue is open and ready for the assignee to start work on it.",
   "iconUrl": "https: //test.ru/images/icons/statuses/open.png",
   "name": "Open",
   "id": "1",
   "statusCategory": {
     "self": "https: //test.ru/rest/api/2/statuscategory/2",
     "id": 2,
     "key": "new",
     "colorName": "blue-gray",
```

```
 "name": "To Do"
       }
     },
     "components": [],
     "customfield_10050": null,
     "timeoriginalestimate": null,
     "customfield_10051": null,
     "customfield_10052": null,
     "customfield_10053": null,
     "description": "Test Rod 5 вуыскшзешщт",
     "customfield_10010": {
      " links": {
         "***Rest": "https: //test.ru/rest/api/2/issue/10032",
         "web": "https: //test.ru/servicedesk/customer/portal/1/API-19",
         "self": "https: //test.ru/rest/servicedeskapi/request/10032",
         "agent": "https: //test.ru/browse/API-19"
       },
       "requestType": {
         "_expands": ["field"],
         "id": "11",
        " links": {
            "self": "https: //test.ru/rest/servicedeskapi/servicedesk/1/requesttype/11"
         },
         "name": "Report a system problem",
         "description": "Let us know if something isn't working properly and we'll aim to get it back up and 
running quickly.",
         "helpText": "",
         "issueTypeId": "10001",
         "serviceDeskId": "1",
         "portalId": "1",
          "groupIds": ["9", "10", "4"],
         "icon": {
            "id": "10521",
            "_links": {
              "iconUrls": {
                "48x48": "https: 
//test.ru/rest/api/2/universal_avatar/view/type/SD_REQTYPE/avatar/10521?size=large",
                "24x24": "https: 
//test.ru/rest/api/2/universal_avatar/view/type/SD_REQTYPE/avatar/10521?size=small",
                "16x16": "https: 
//test.ru/rest/api/2/universal_avatar/view/type/SD_REQTYPE/avatar/10521?size=xsmall",
                "32x32": "https: 
//test.ru/rest/api/2/universal_avatar/view/type/SD_REQTYPE/avatar/10521?size=medium"
 }
 }
         }
       },
       "currentStatus": {
         "status": "Open",
         "statusCategory": "NEW",
         "statusDate": {
            "iso8601": "2023-11-17T13: 46: 16+03: 00",
            "***": "2023-11-17T13: 46: 16.726+03: 00",
            "friendly": "Today 1: 46 PM",
            "epochMillis": 1700217976726
```

```
 }
       }
     },
     "customfield_10054": null,
     "customfield_10055": null,
     "customfield_10056": null,
     "customfield_10057": null,
     "customfield_10014": null,
     "customfield_10059": null,
     "customfield_10015": null,
     "customfield_10005": null,
     "customfield_10049": null,
     "customfield_10006": null,
     "security": null,
     "customfield_10007": null,
     "customfield_10008": null,
     "aggregatetimeestimate": null,
     "customfield_10009": null,
     "summary": "Test Rod 5",
     "creator": {
       "self": "https: //test.ru/rest/api/2/user?accountId=712020%3A83fe1ca4-3a2b-47fd-af22-
567d412ee6ed",
       "accountId": "712020: 83fe1ca4-3a2b-47fd-af22-567d412ee6ed",
       "emailAddress": "cariganmarina98@gmail.com",
       "avatarUrls": {
         "48x48": "https: 
//secure.gravatar.com/avatar/916b51ae819de5d7f7a30502d70df741?d=https%3A%2F%2Favatar-
management--avatars.us-west-2.prod.public.atl-paas.net%2Finitials%2FM-1.png",
         "24x24": "https: 
//secure.gravatar.com/avatar/916b51ae819de5d7f7a30502d70df741?d=https%3A%2F%2Favatar-
management--avatars.us-west-2.prod.public.atl-paas.net%2Finitials%2FM-1.png",
         "16x16": "https: 
//secure.gravatar.com/avatar/916b51ae819de5d7f7a30502d70df741?d=https%3A%2F%2Favatar-
management--avatars.us-west-2.prod.public.atl-paas.net%2Finitials%2FM-1.png",
         "32x32": "https: 
//secure.gravatar.com/avatar/916b51ae819de5d7f7a30502d70df741?d=https%3A%2F%2Favatar-
management--avatars.us-west-2.prod.public.atl-paas.net%2Finitials%2FM-1.png"
       },
       "displayName": "Marina",
       "active": true,
       "timeZone": "Europe/Moscow",
       "accountType": "test"
     },
     "subtasks": [],
     "customfield_10040": null,
     "customfield_10041": null,
     "customfield_10042": [],
     "customfield_10043": null,
     "reporter": {
       "self": "https: //test.ru/rest/api/2/user?accountId=712020%3A83fe1ca4-3a2b-47fd-af22-
567d412ee6ed",
       "accountId": "712020: 83fe1ca4-3a2b-47fd-af22-567d412ee6ed",
       "emailAddress": "cariganmarina98@gmail.com",
```

```
 "avatarUrls": {
```

```
 "48x48": "https: 
//secure.gravatar.com/avatar/916b51ae819de5d7f7a30502d70df741?d=https%3A%2F%2Favatar-
management--avatars.us-west-2.prod.public.atl-paas.net%2Finitials%2FM-1.png",
         "24x24": "https: 
//secure.gravatar.com/avatar/916b51ae819de5d7f7a30502d70df741?d=https%3A%2F%2Favatar-
management--avatars.us-west-2.prod.public.atl-paas.net%2Finitials%2FM-1.png",
         "16x16": "https: 
//secure.gravatar.com/avatar/916b51ae819de5d7f7a30502d70df741?d=https%3A%2F%2Favatar-
management--avatars.us-west-2.prod.public.atl-paas.net%2Finitials%2FM-1.png",
         "32x32": "https: 
//secure.gravatar.com/avatar/916b51ae819de5d7f7a30502d70df741?d=https%3A%2F%2Favatar-
management--avatars.us-west-2.prod.public.atl-paas.net%2Finitials%2FM-1.png"
       },
       "displayName": "Marina",
       "active": true,
       "timeZone": "Europe/Moscow",
       "accountType": "test"
     },
     "aggregateprogress": {
       "progress": 0,
       "total": 0
     },
     "customfield_10044": null,
     "customfield_10045": null,
     "customfield_10001": null,
     "customfield_10046": null,
     "customfield_10002": [],
     "customfield_10003": null,
     "customfield_10047": null,
     "customfield_10048": null,
     "customfield_10004": null,
     "customfield_10038": null,
     "customfield_10039": null,
     "environment": null,
     "duedate": null,
     "progress": {
       "progress": 0,
       "total": 0
     },
     "votes": {
       "self": "https: //test.ru/rest/api/2/issue/API-19/votes",
       "votes": 0,
       "hasVoted": false
     }
  }
}
```
### 4.4.2 Выходные данные

<span id="page-29-0"></span>Выходными данными является файл с набором полей заявки в формате JSON, полученный из системы Заказчика через файловое хранилище. Дополнительно, система добавляет информацию с предсказаниями в поля с комментариями согласно настроенным бизнес-правилам.